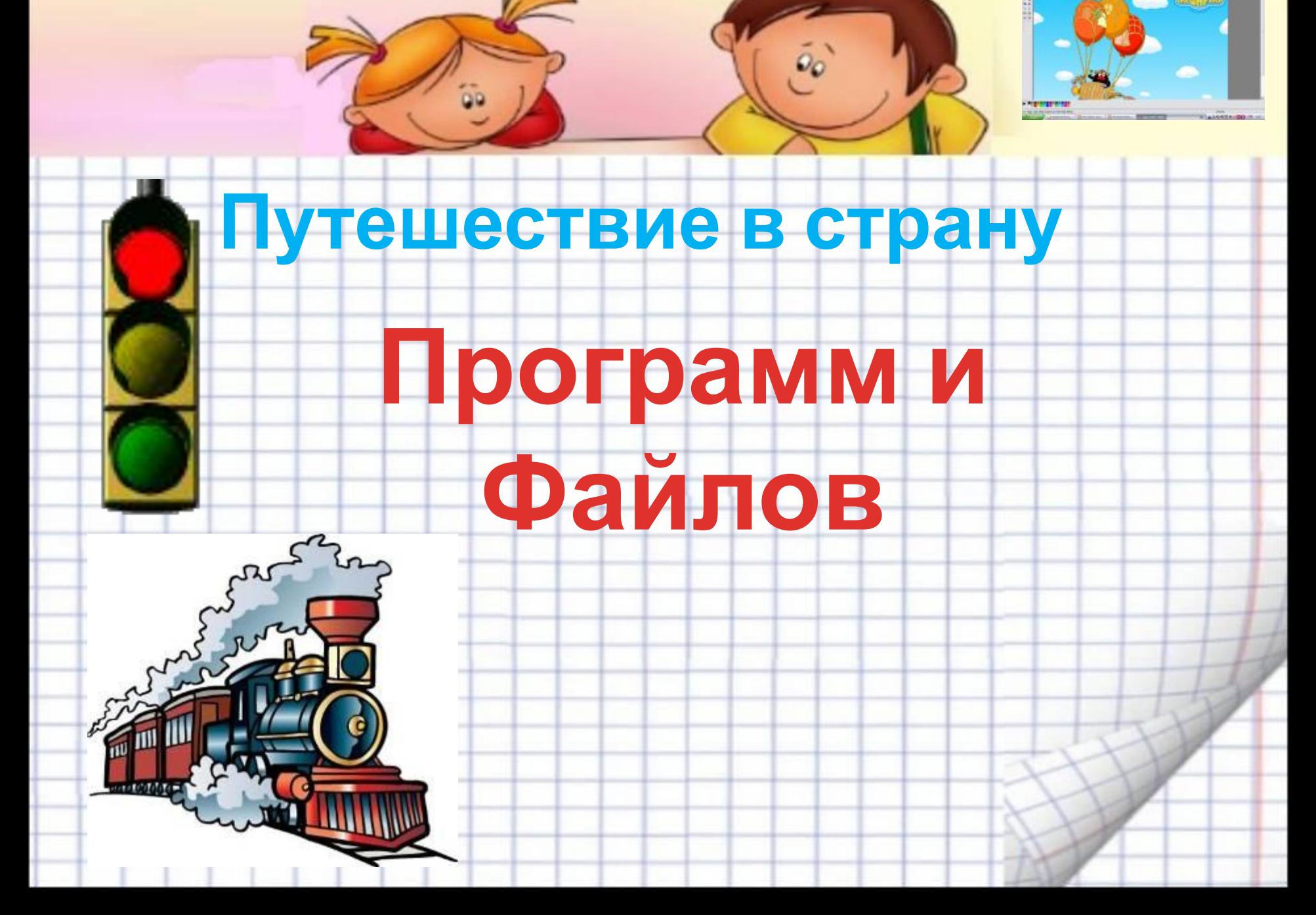

# станция Компьютерных устройств

 $\tilde{\mathbf{e}}_0$ 

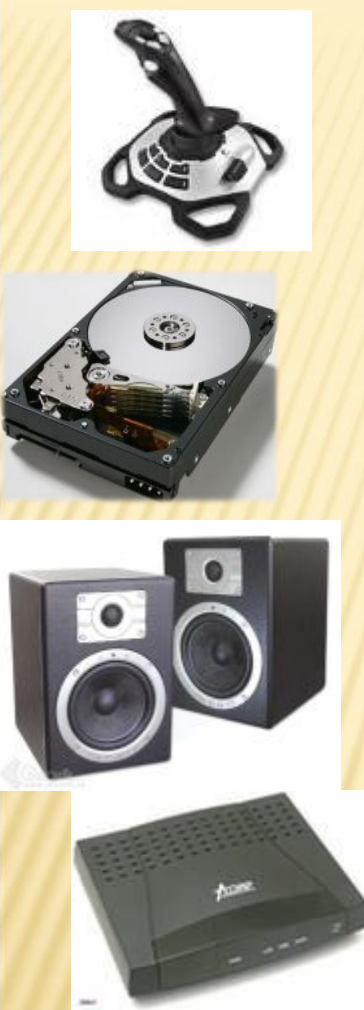

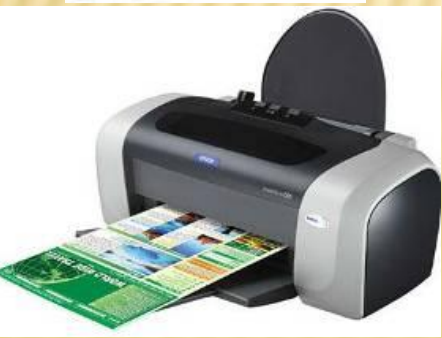

**Сканер Монитор Принтер Джойстик Процессор Модем Дисковод компакт – дисков Микросхема памяти Мышь Клавиатура Колонки Жесткий диск**

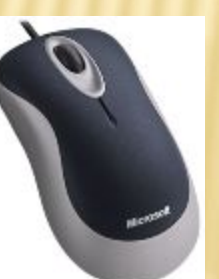

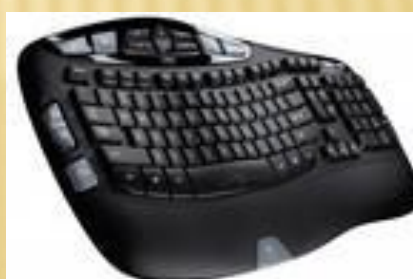

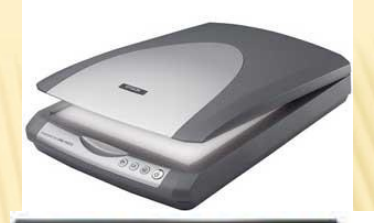

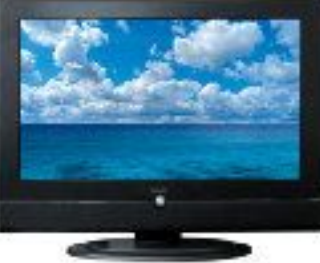

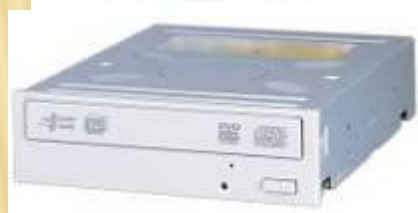

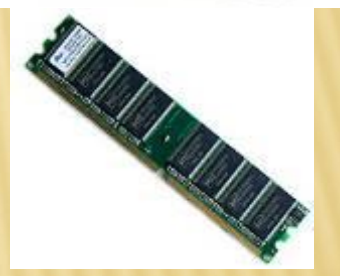

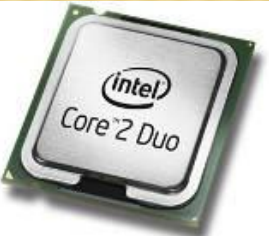

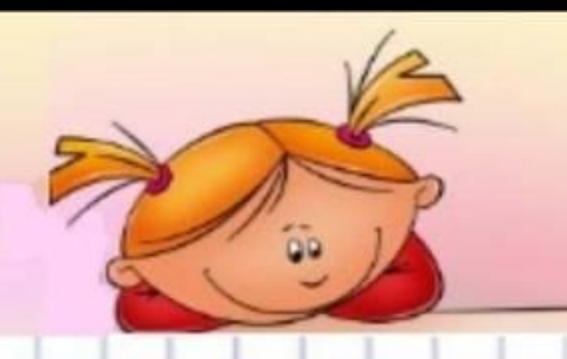

**Устройства ввода информации**

**Устройства вывода информации**

 $\tilde{\mathfrak{o}}_o$ 

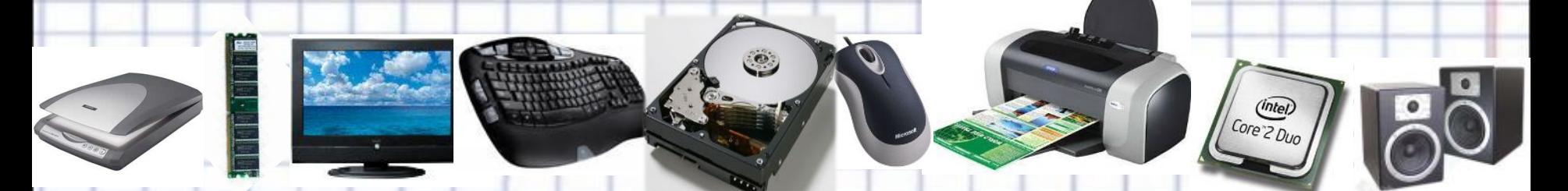

**Устройства хранения информации**

**Устройства обработки информации**

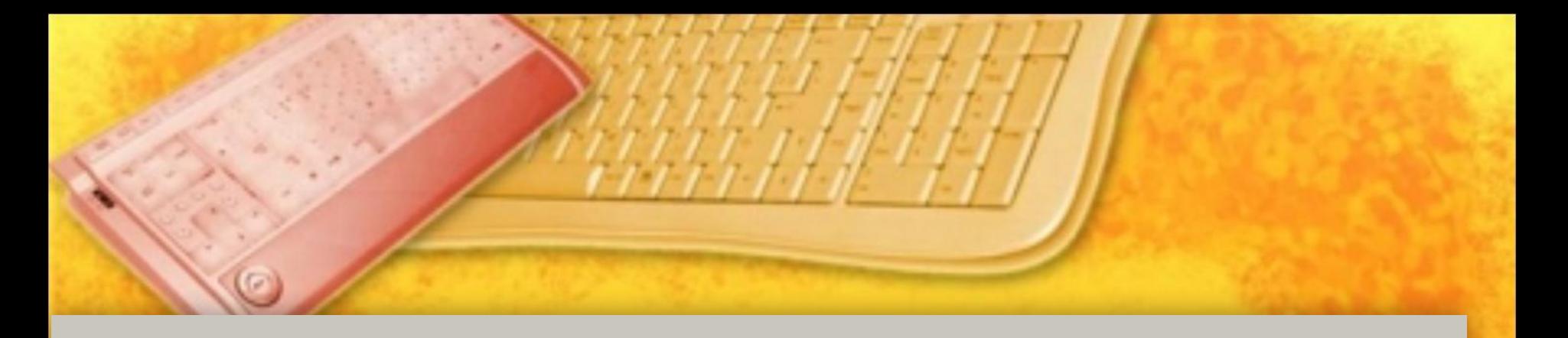

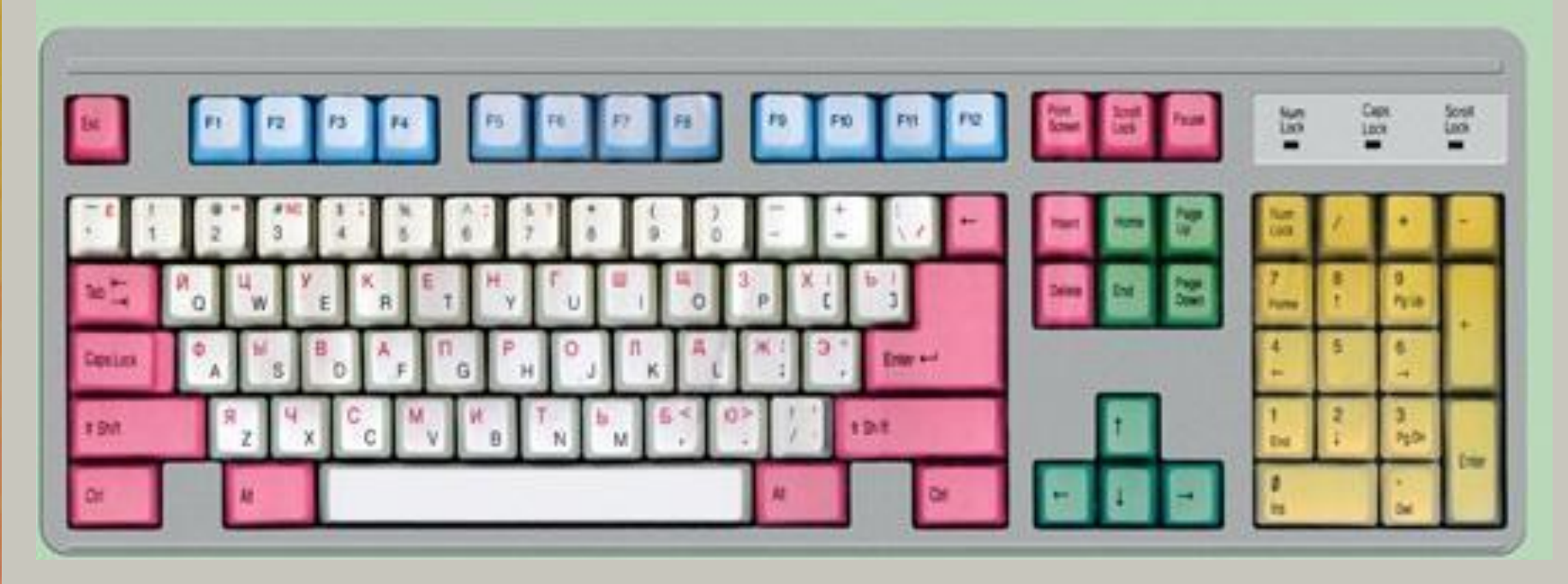

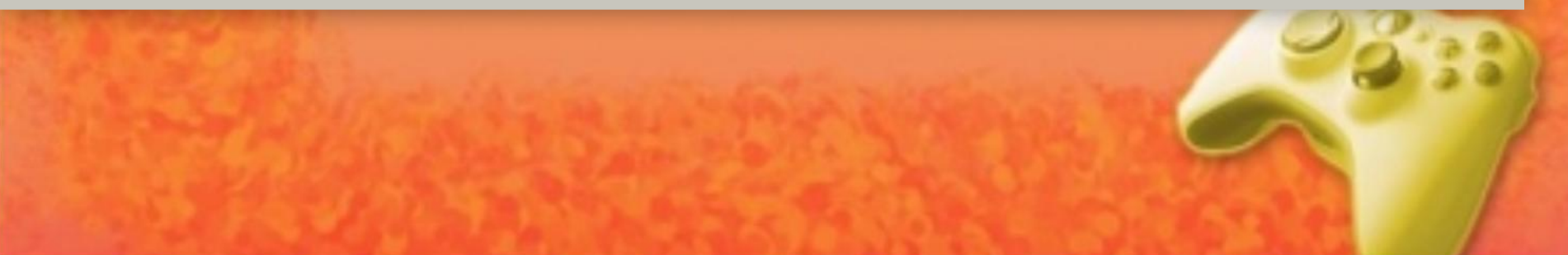

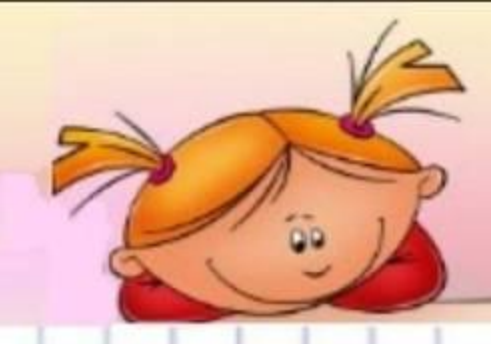

*Название клавиши*

- **Enter**
- Shift
- **BackSpace**
- **Delete** 
	-
- **Esc**
- Caps Losk

*Назначение клавиш*

<sup>∙</sup> **Ввод прописных букв.** 

<sup>∙</sup> **Стирание символа, стоящего слева от курсора.** 

<sup>∙</sup> **Завершение ввода набранной строки .**

<sup>∙</sup> **Написание заглавных букв.**

<sup>∙</sup> **Перемещение курсора .**

<sup>∙</sup> **Отмена режима работы программы.** 

<sup>∙</sup> **Удаление символа, стоящего справа от курсора .**

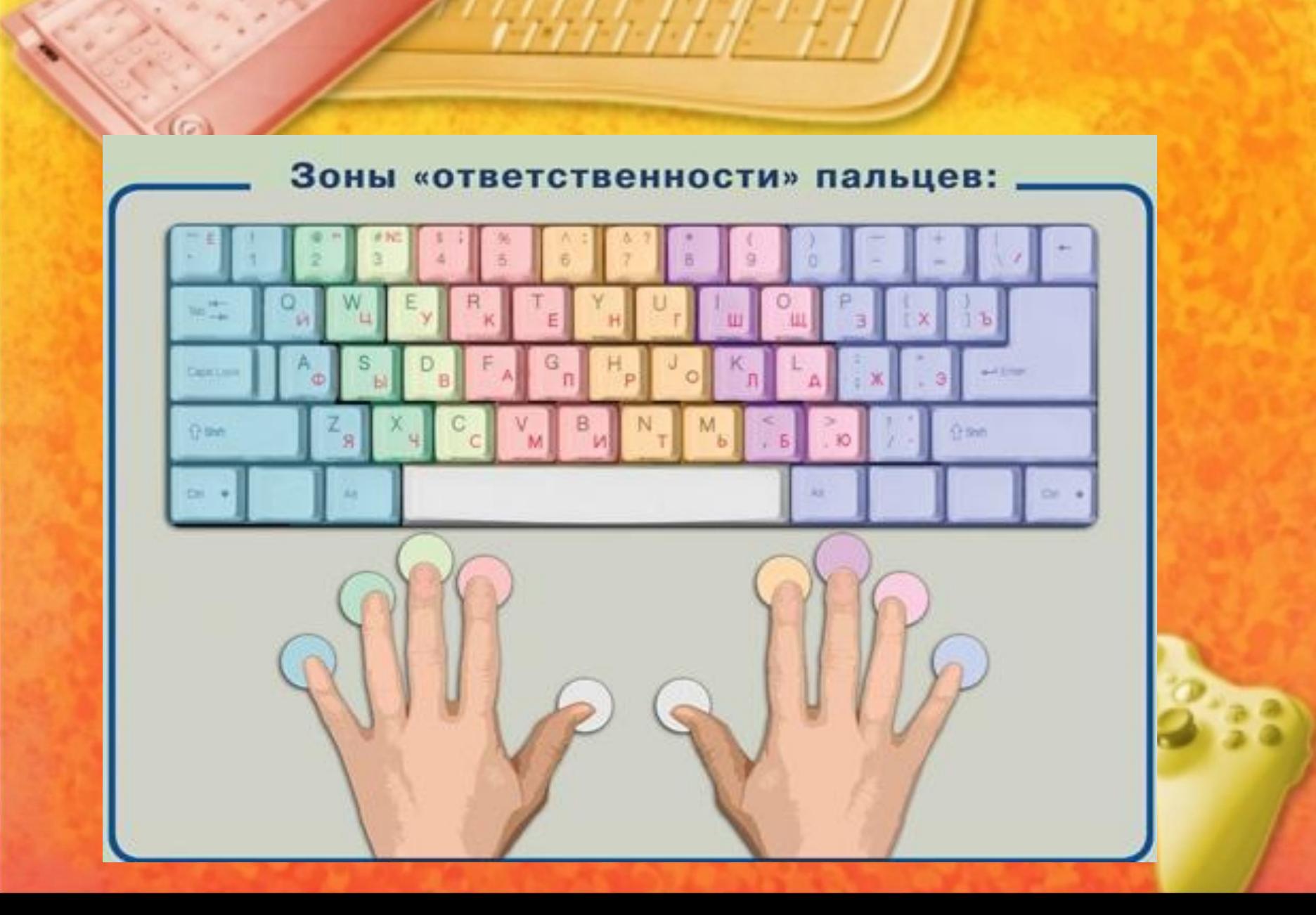

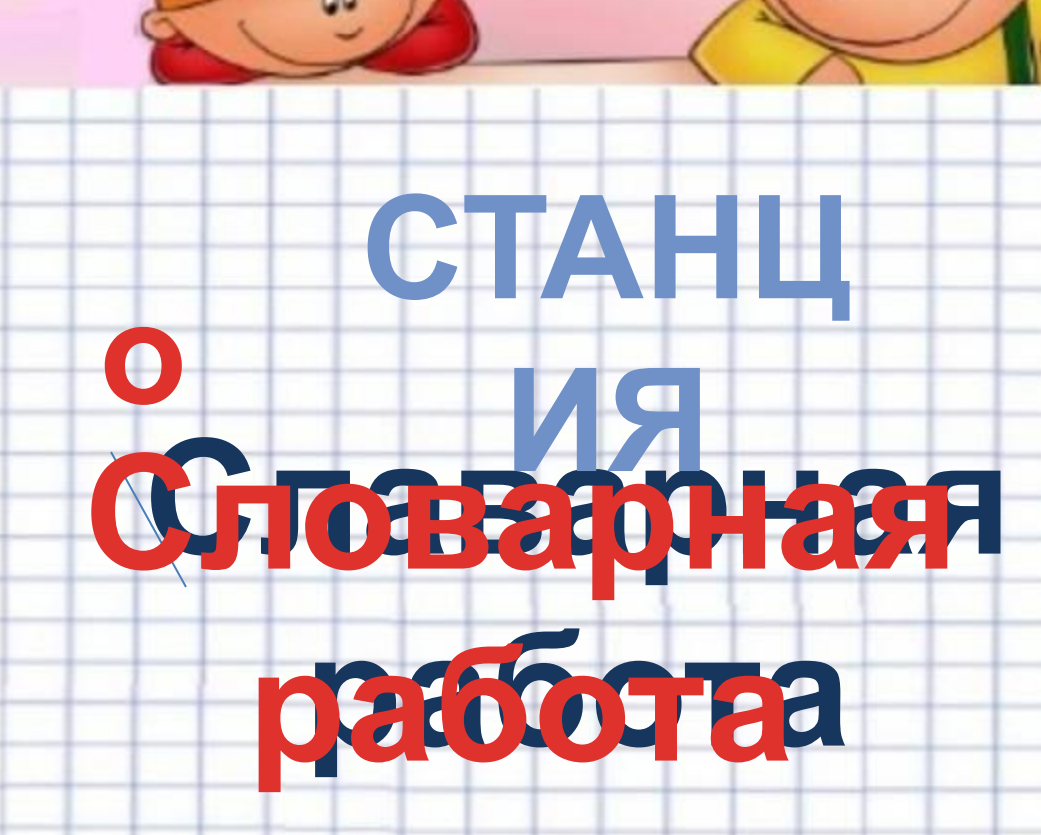

 $\tilde{\mathfrak{o}}_0$ 

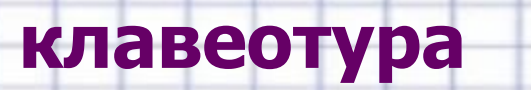

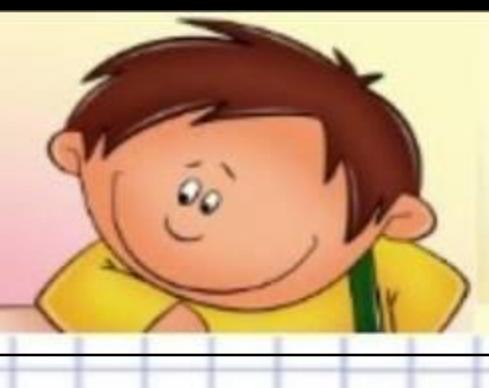

паметь працесор

**манетор** 

хронение

ВОД

оброботка вывад

мадем

принтор

дискаввод

кампютер

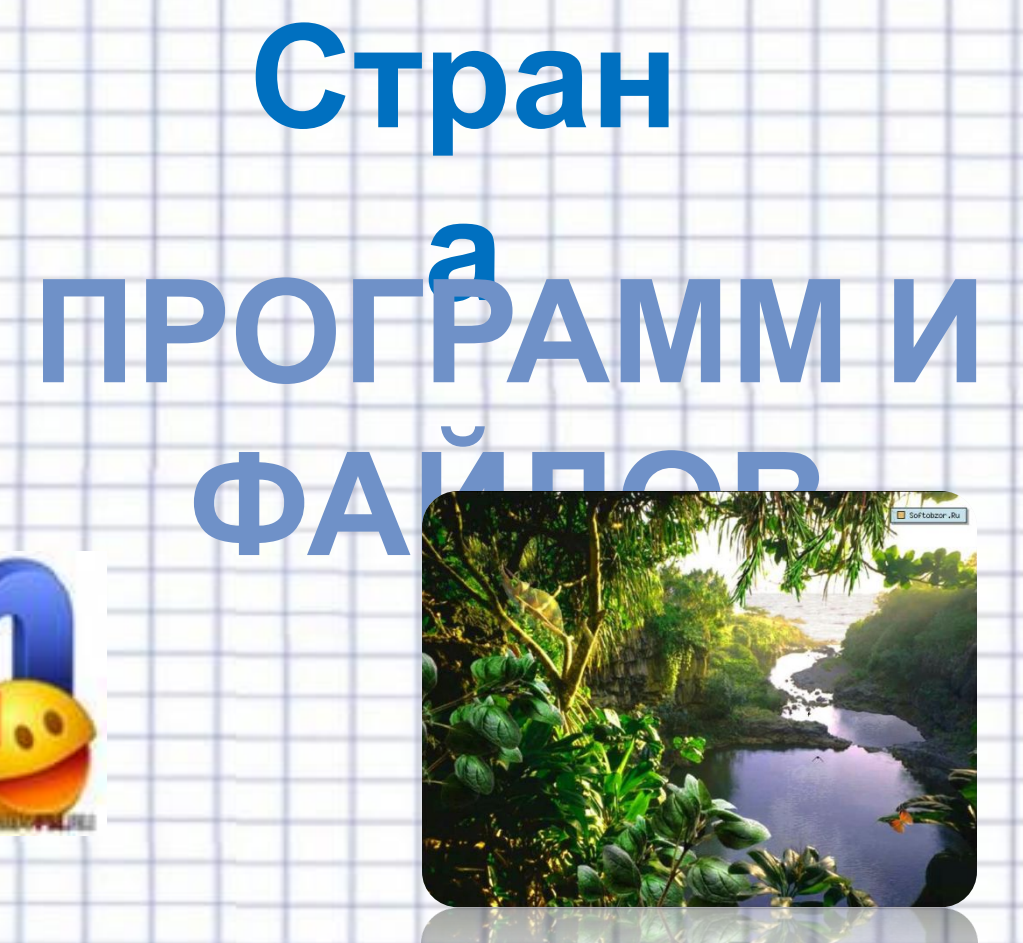

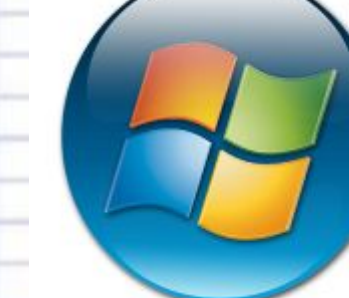

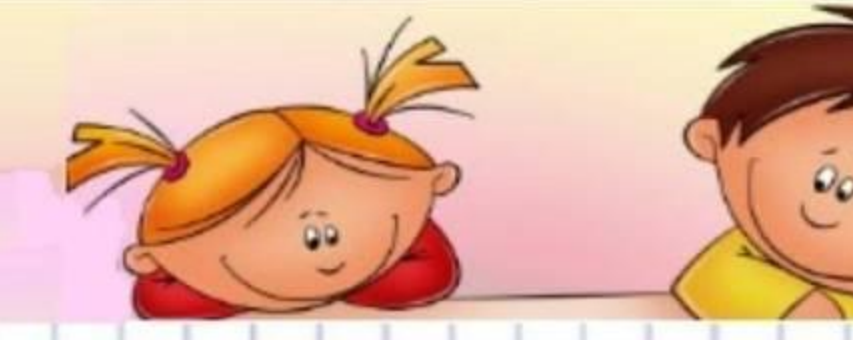

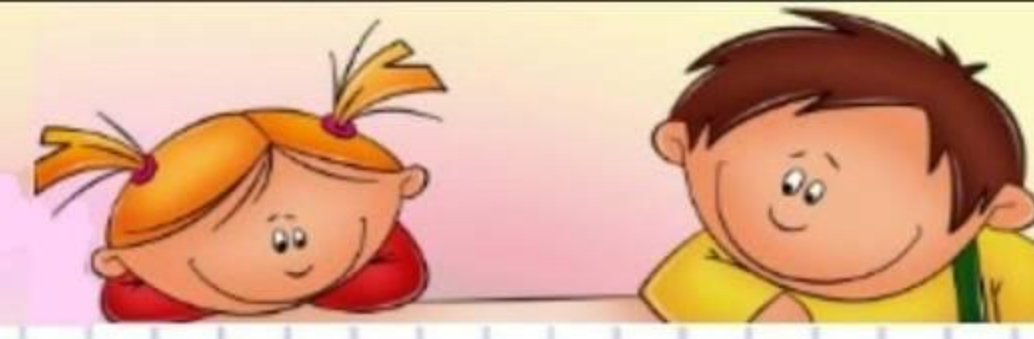

**DEK** 

Île de

la Cité lônital Hôtel Dier

Hospitel de Páris

Reminetrum

**Atelie** 

Maître Albert

Hôtel Dieu Notre-Dame RER Saint-Michel-Notre-Dame

Egise of the Manuscript of the Colbert<br>
La Fourni Anders<br>
La Fourni Anders<br>
Hippopotamus<br>
Hippopotamus<br>
Hippopotamus<br>
Hippopotamus<br>
Hippopotamus<br>
Remplet

Au Coin des

Gourmets

Port de Montébello<br>Clusi de Seine

Map - Microsoft AutoRoute File Edit View Data Route Tools Help

Legend and  $0 - x$ 

**TParis** 

Othe...

Small...

Cem.

Golf ...

Busi.. F Points of Inte...

Land..

Mou...

River

**El Miscellaneous** 

Type place or address

**Cuar du Marche Neue** 

Paris

Église<br>Saint-Séverin

Le Bar

Huitres wil

Métro<br>Saint-Michel Seine<br>Seine Seine

og **Albe** 

Maison de Espace

Square WEI Sereno

Saint-Severing

Métro Culho

 $\boxed{\bullet}$  Find  $\boxed{Q}$ 

### **Программы**

**Чтобы компьютер мог работать, ему, как и человеку, необходим набор инструкций – программы.**

## **Программное обеспечение –**

### **совокупность всех программ (ПО).**

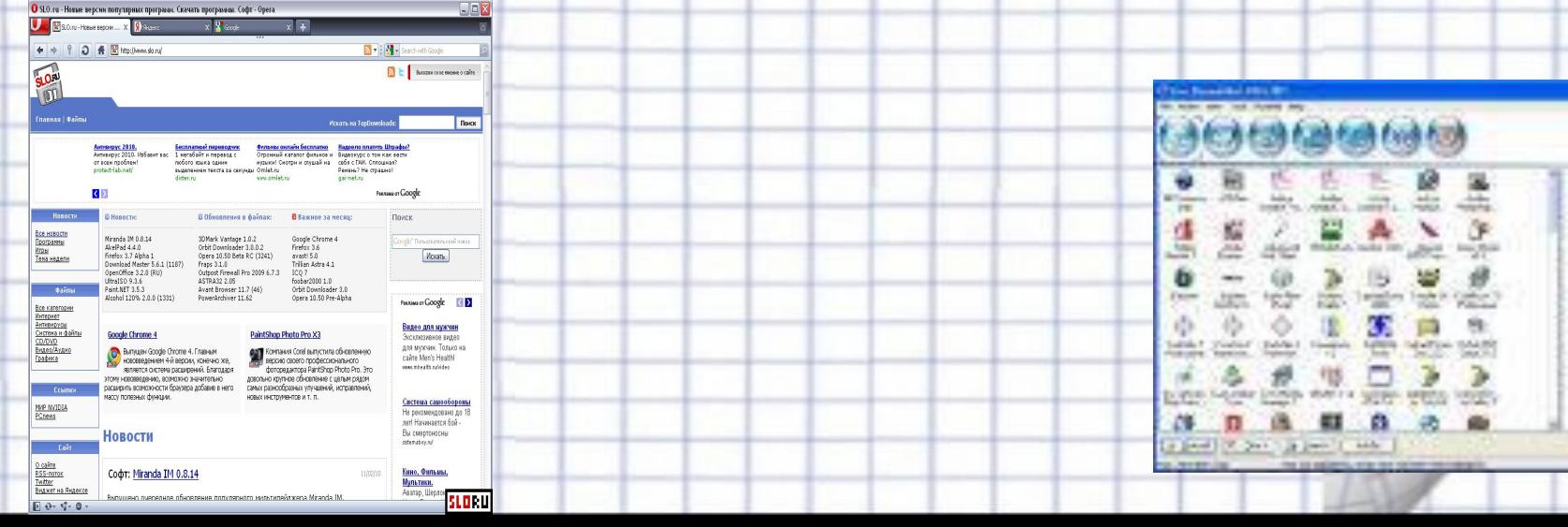

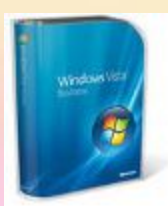

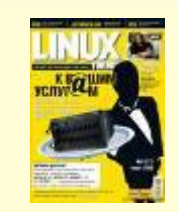

#### **Операционная система**

**ОС - обязательная часть программного обеспечения. ОС – это особый пакет программ, управляющих работой компьютера и обеспечивающих взаимодействие между человеком и компьютером.**

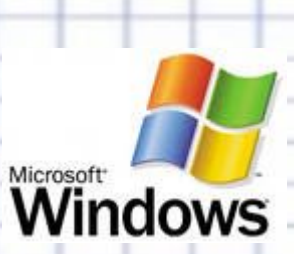

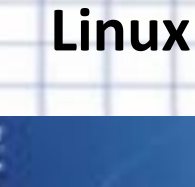

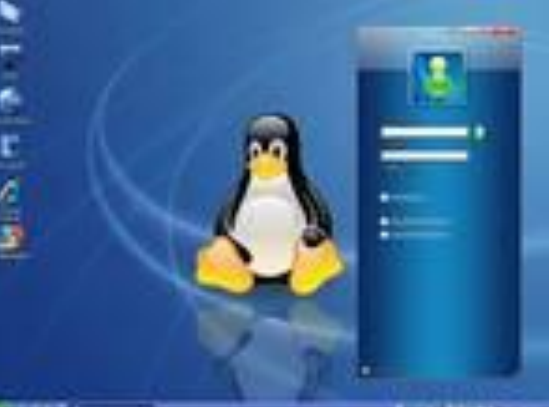

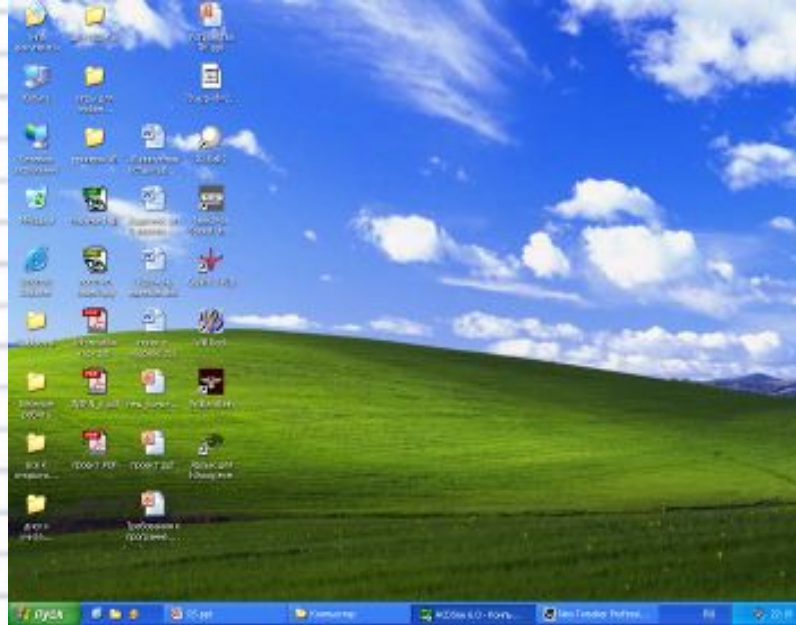

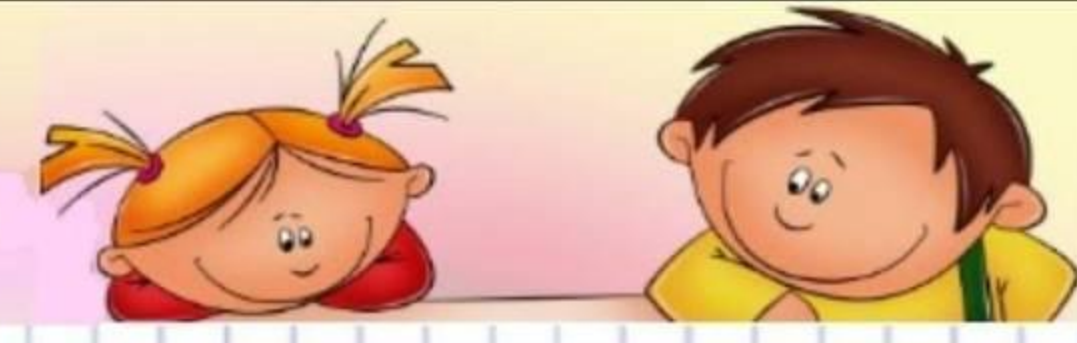

**Прикладные программы**

**Прикладные программы (приложения) – это программы, с помощью которых на компьютере выполняются конкретные задания: ввод текста, рисование, вычисления**  $\left(\bigcap_{n=1}^{\infty}\right)\left[\bigcup_{n=1}^{\infty}\left\{1\right\}\right]\times\left[\bigcup_{n=1}^{\infty}\left\{1\right\}\right]\times\left[\bigcup_{n=1}^{\infty}\left\{1\right\}\right]\times$ **и другие.**Документ1 - Microsoft Word

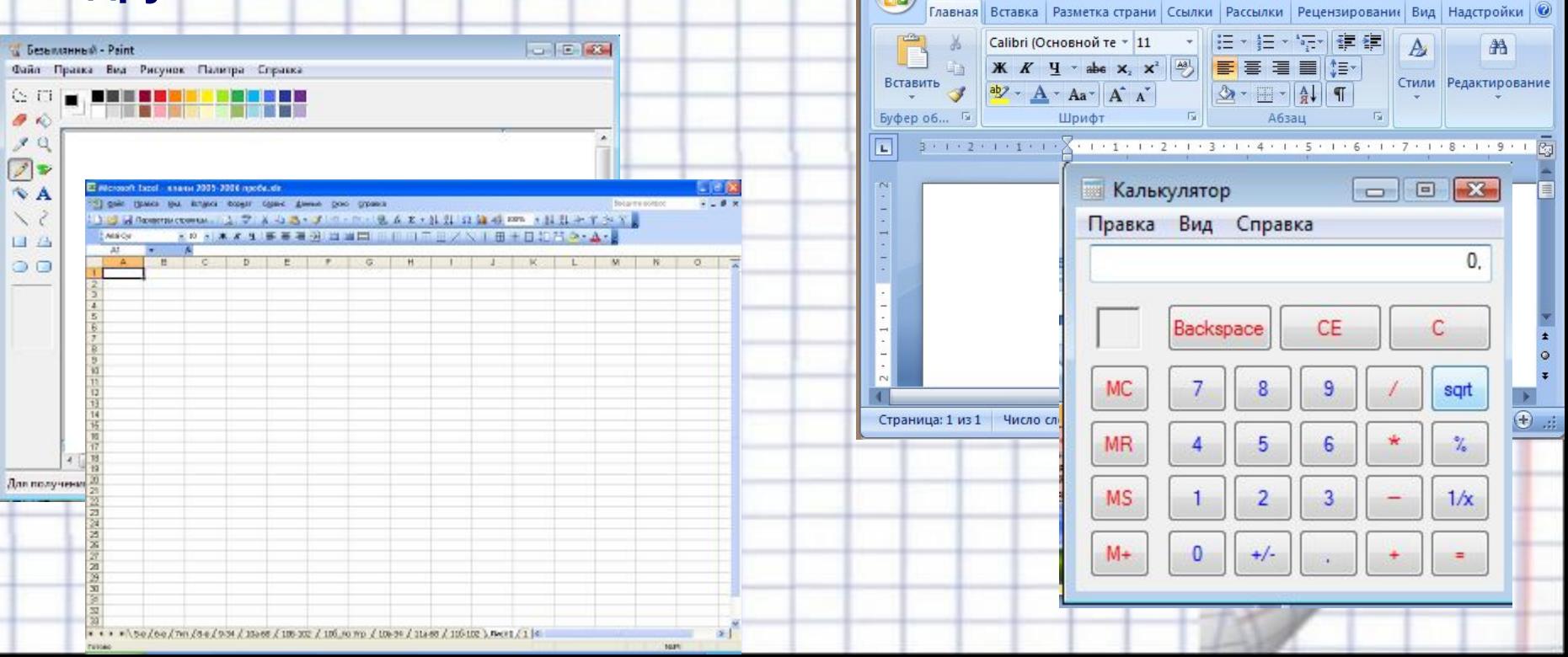

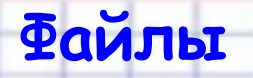

**Программы и данные хранятся на диске в виде файлов. (от англ. file- папка для бумаг, досье )**

**Содержимым файла может быть документ, ведомость, текст, рисунок и т.д. На диске может находится множество файлов, поэтому каждый файл имеет имя.**

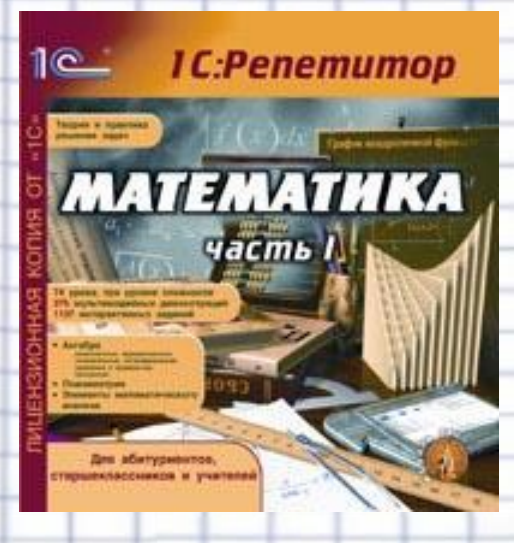

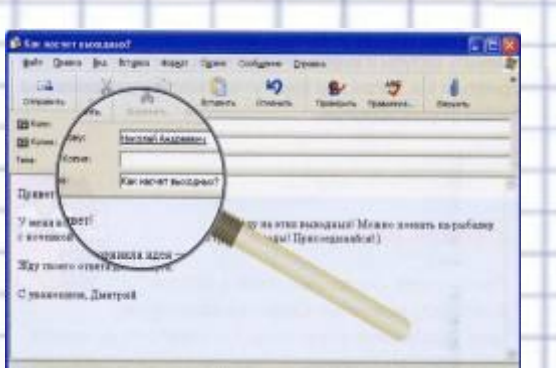

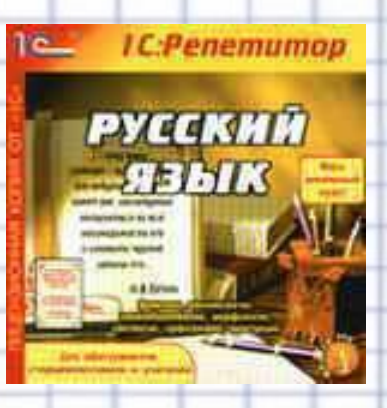

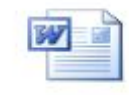

# **Что необходимо знать, чтобы найти нужный файл?**

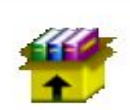

✔Имя файла;

✔Где хранится файл – место расположения

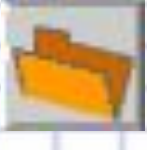

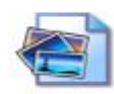

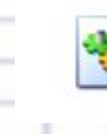

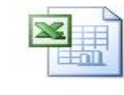

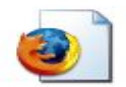

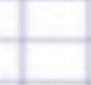

# СТАНЦИЯ<br>Физкультминутка

 $\tilde{\mathfrak{o}}_0$ 

 $\propto$ 

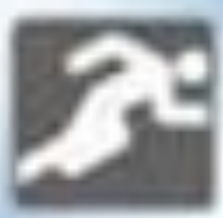

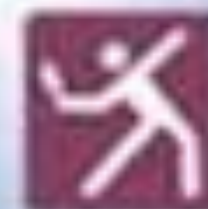

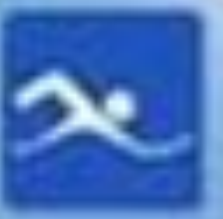

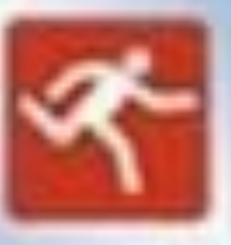

**Мы работаем отлично, Отдохнуть не прочь сейчас. И зарядка к нам привычно На урок приходит в класс. Выше руки, выше пятки Улыбнитесь веселей! Мы попрыгаем как зайки Сразу станем всех бодрей! Потянулись и вздохнули. Отдохнули? Отдохнули!**

*Встали и потянулись Стряхнули руки Подняли руки вверх*

## **прикладными?**

- **5. Какие программы называют компьютерах?**
- **система, установленная на ваших**
- **система? 3. Как называется операционная**
- **2. Для чего нужна операционная**
- **обсудим 1. Что вы понимаете под программным обеспечение компьютера?**
- **Давайте**

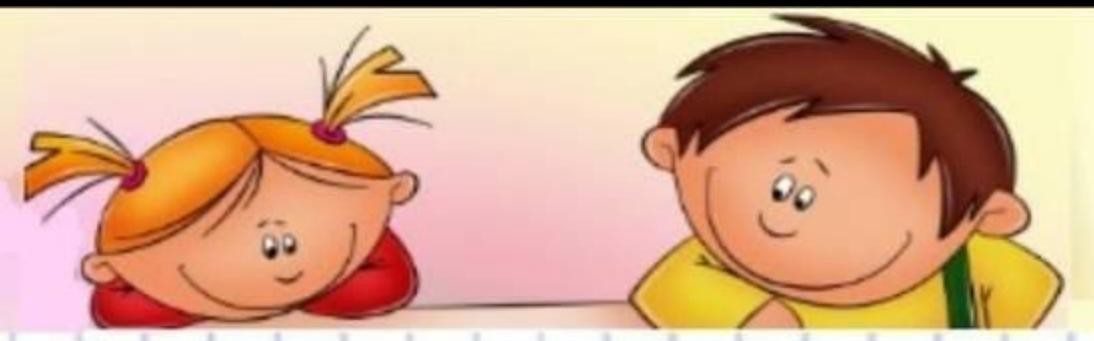

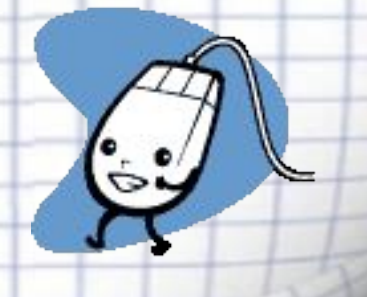

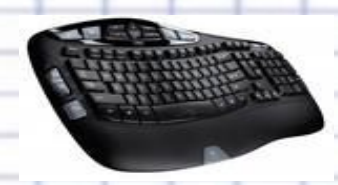

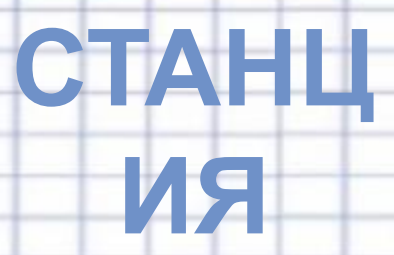

# Практическая

 $\tilde{\mathfrak{o}}_o$ 

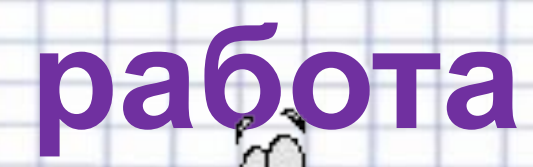

### **Работа на клавиатурном тренажере в режиме**

# **игры.**<br>ПРАВИЛА РАБОТЫ НА КЛАВИАТУРЕ

Руки располагают над вторым основным рядом клавиатуры. Пальцы сгибают так, будто в каждой руке держат яблоко. Кончиками пальцев слегка касаются клавиш:

> левая рука —  $\left|\Phi\right|$  ы  $\left|B\right|$  А правая рука - 0 1 4 x большие пальцы - пробел

Зоны «ответственности» пальцев:

Чтобы работа за компьютером не оказалась вредной для здоровья, придерживайтесь следующих рекомендаций:

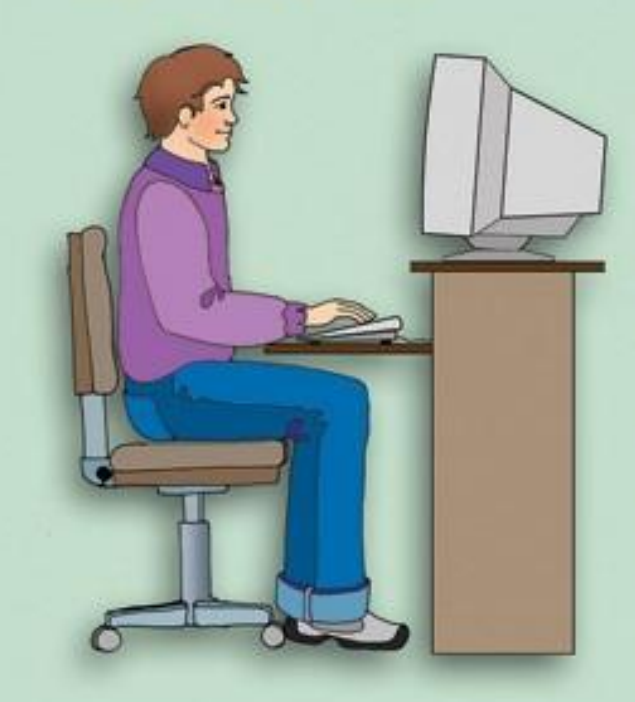

У Располагайтесь перед компьютером так, чтобы экран монитора находился на расстоянии 50-70 см от глаз.

У Ноги ставьте на пол, одна возле другой, не вытягивайте их и не подгибайте.

У Плечи расслабьте, локтями слегка касайтесь туловища. Предплечья должны находиться на той же высоте, что и клавиатура.

у Сидите свободно, без напряжения, не сутулясь, не наклоняясь и не наваливаясь на спинку стула.

У Каждые 5 минут старайтесь отрывать взгляд от экрана и смотреть на что-нибудь, находящееся вдали.

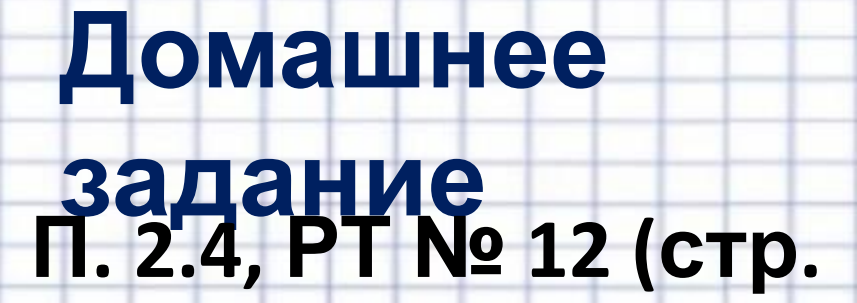

**63)**

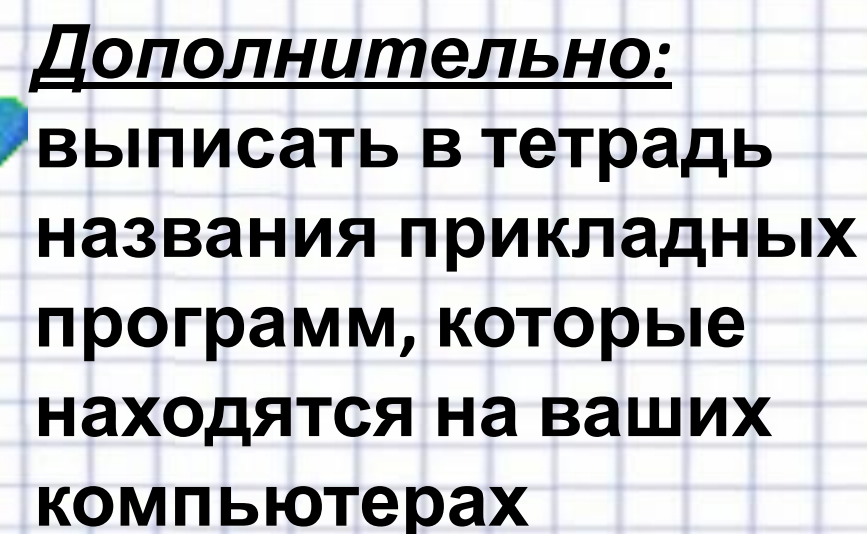

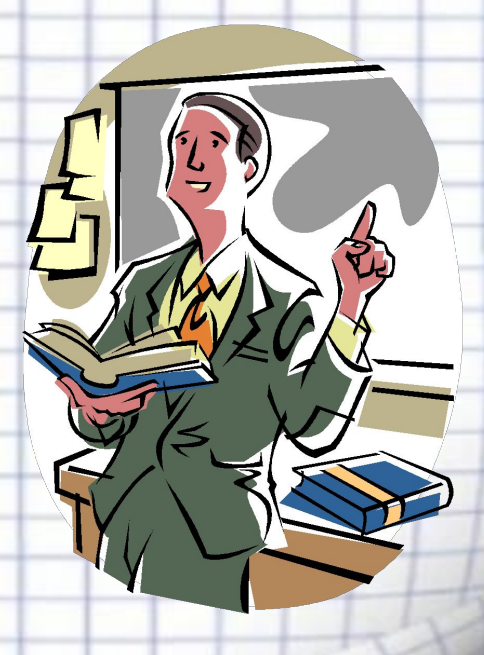

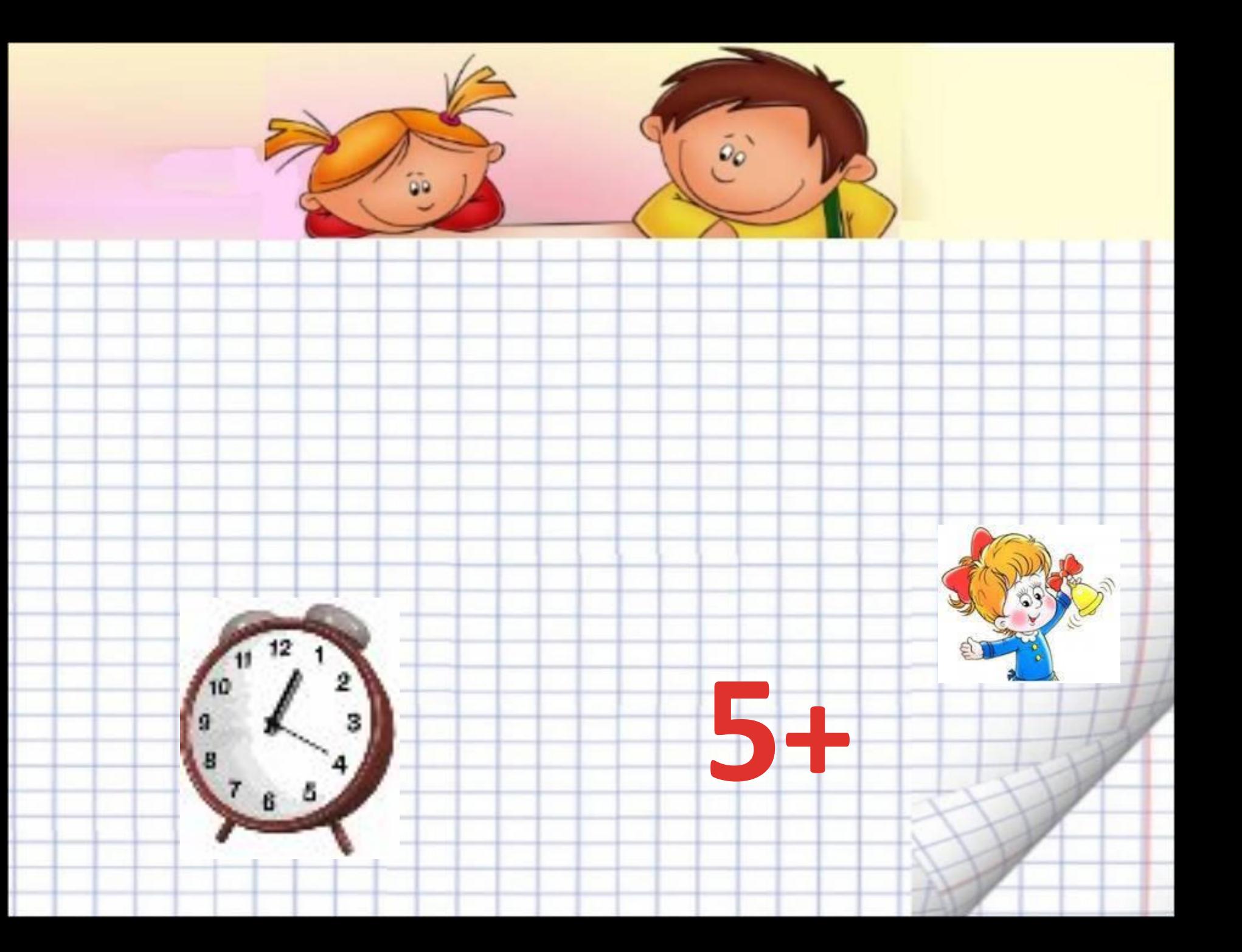